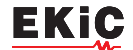

# **ПРОГРАМА МОДЕЛЮВАННЯ АНАЛОГОВИХ ТА ЦИФРОВИХ ПРИСТРОЇВ QSPICE, частина 2**

У *статті наведена коротка інформація про ге-нератори сигналів у безкоштовній програмі моделювання аналогових та цифрових пристроїв QSPICE від компанії Qorvo. Показані особливості налаштування та роботи з генераторами.* 

*В. Макаренко*

# **QSPICE IS A FREE PROGRAM FOR SIMULATING ANALOG AND DIGITAL DEVICES, part 2**

T*he article provides brief information about signal generators in the free analog and digital device modeling program QSPICE from Qorvo. Features of setting up and working with generators are shown. Аbstract –*

*V. Makarenko*

У другій частині статті розглянемо генератори сигналів програми QSPICE.

#### **Генератор прямокутних імпульсів**

Виклик генератора натисканням клавіші v. Синтаксис параметрів генератора має вигляд:

pulse(Voff Von Tdelay Trise Tfall Ton Tperiod Ncycles),

де:

• Voff – мінімальна напруга імпульсу, В

• Von – максимальна напруга імпульсу, В

• Tdelay – час затримки початку формування імпульсів, с

• Trise – тривалість фронту імпульсу, с

• fall – тривалість спаду імпульсу, с

• Ton – тривалість сталого стану імпульсу, с

• Tperiod – тривалість переіоду слідування імпульсів, с

• Ncycles – кількість імпульсів (при відсутності цього параметру формується неперервна послідовність імпульсів).

Параметри можна писати як в дужках, так і без них.

На рис. 1 наведена модель генератора, на рис. 2 – результат формування 5 імпульсів з амплітудою  $\pm 3$  В і затримкою 10 мкс. На рис. 3 наведена – неперервна послідовність однополярних імпульсів амплітудою 3 В (при відсутності Ncycles у параметрах генератора імпульсів).

Генератор імпульсів може формувати трикутні та пилкоподібні імпульси. На рис. 4 наведена модель генератора двох біполярних трикутних імпульсів, а на рис. 5 – часові діаграми сформованого сигналу.

Змінюючи напругу зміщення, тривалості фронту,

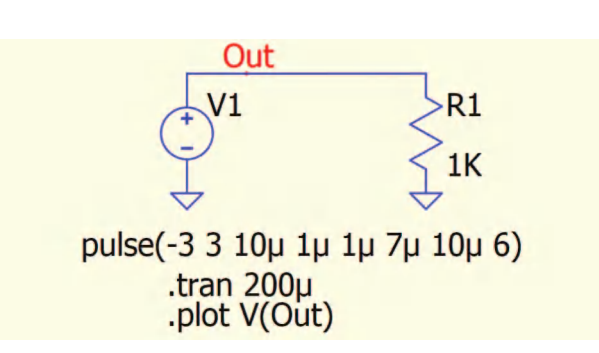

*Рис. 1. Модель для дослідження генератора імпульсів*

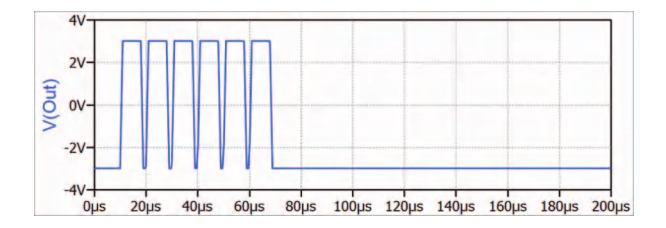

*Рис. 2. Результат формування імпульсних сигналів відповідно моделі на рис. 1*

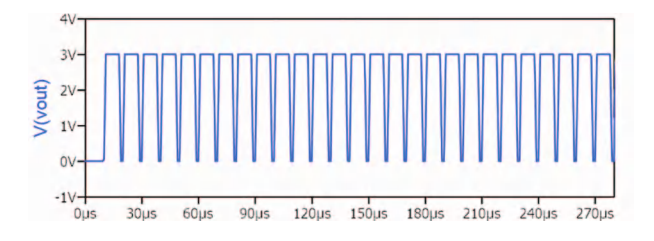

*Рис. 3. Неперервна послідовність імпульсів (при відсутності Ncycles у параметрах генератора імпульсів)*

спаду, вершини та інтервалу між імпульсами, можна сформувати імпульсний сигнал довільної форми, що складається з чотирьох лінійних відрізків.

# EK i (

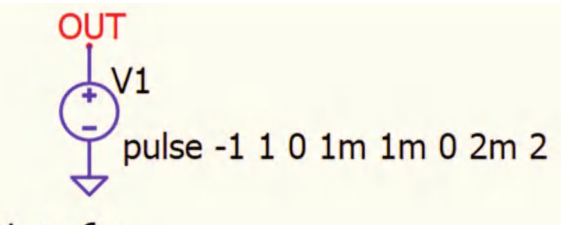

tran 6m .plot V(out)

*Рис. 4. Модель генератора трикутних біполярних імпульсів*

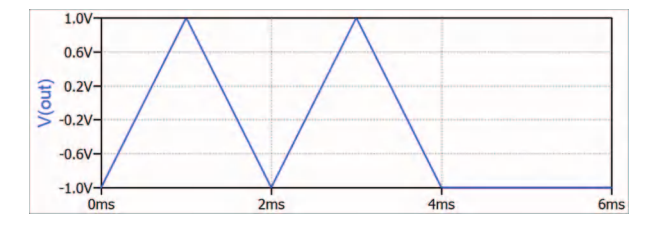

*Рис. 5. Часові діаграми вихідного сигналу генератора трикутних імпульсів*

#### **Генератор експоненціальних імпульсів**

Синтаксис параметрів генератора має вигляд:

pulse EXP V1 V2 Td1 Tau1 Td2 Tau2 Td3 N Tperiod,

## де:

- V1 початкове значення напруги, В
- V2 амплітуда імпульсу, В
- Td1 час затримки підйому, с
- Tau1 постійна часу наростання, с
- Td2 час затримки спаду, с
- Tau2 постійна часу спаду, с
- Td3 час затримки повтору імпульсів, с
- N кількість імпульсів
- Tperiod період повторення, с.

На рис. 6 наведена модель генератора експоненціальних імпульсів.

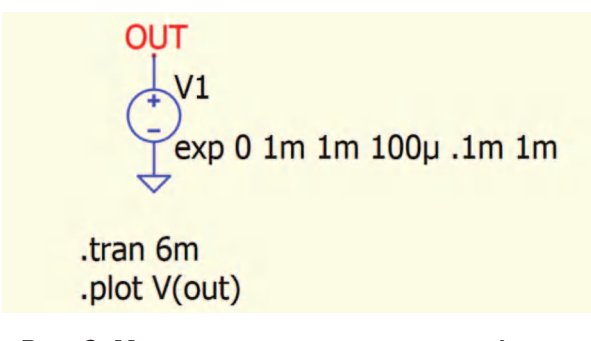

*Рис. 6. Модель генератора експоненціальних імпульсів для формування одного імпульсу*

Форма сигналу, сформованого генератором експоненціальних імпульсів, наведена на рис. 7.

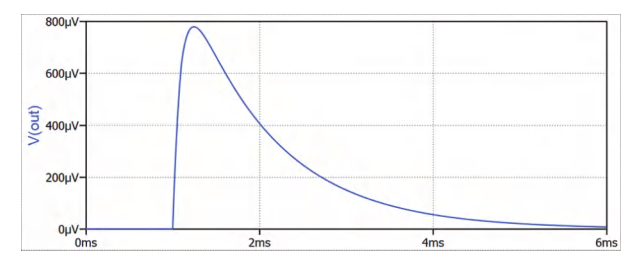

### *Рис. 7. Експоненціальний імпульс сформований генератором на рис. 6*

При формуванні повторюваних пакетів з декількох імпульсів потрібно ввести всі параметри генератора. На рис. 8 наведена модель формування неперервної послідовності пакетів з трьох експоненціальних імпульсів, а на рис. 9 – часові діаграми сформованого сигналу.

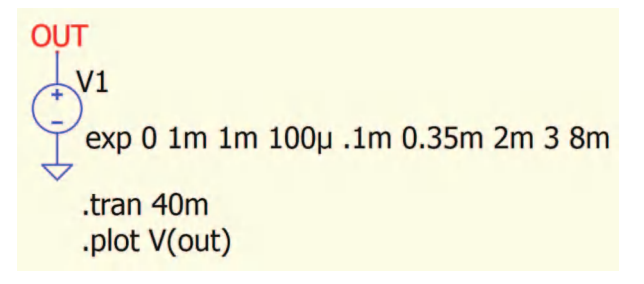

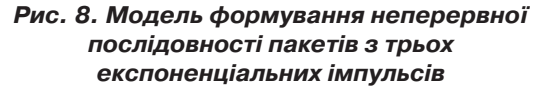

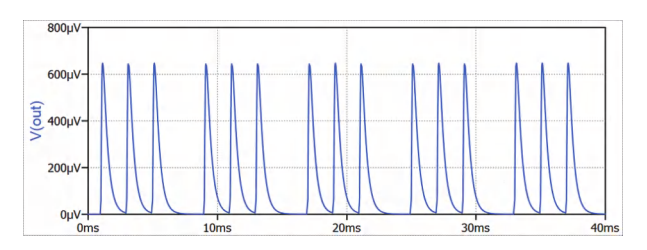

*Рис. 9. Часові діаграми неперервної послідовності пакетів з трьох експоненціальних імпульсів*

При значеннях часу, менших Td1, вихідна напруга дорівнює V1. При значеннях часу між Td1 і Td2 напруга визначається рівнянням:

 $V(t) = V1 + (V2 - V1) (1 - exp - (t - Td1)/Tau1)$ .

Для значень часу після Td2 напруга задається формулою:

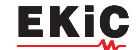

 $V(t) = V1 + (V2 - V1) (1 - exp - (t - Td1)/Tau1)$  – – (V2 – V1)⋅(1– exp(-(t – Td2)/Tau2)).

#### **Генератор частотно-модульованого сигналу**

Синтаксис параметрів генератора має вигляд:

SFFM Voff Vamp Fcar MDI Fsig,

де:

- Voff постійне зміщення, В
- Vamp амплітуда вихідного сигналу, В
- Fcar частота носійного коливання, Гц
- MDI індекс модуляції
- Fsig частота модулюючого коливання, Гц.

На рис. 10 наведена модель ЧМ-генератора з носійною частотою 20 кГц, частотою модулюючого сигналу 3 кГц і індексом модуляції 2. Форма та спектр сформованого ЧМ-сигналу наведені на рис. 11 і 12, відповідно.

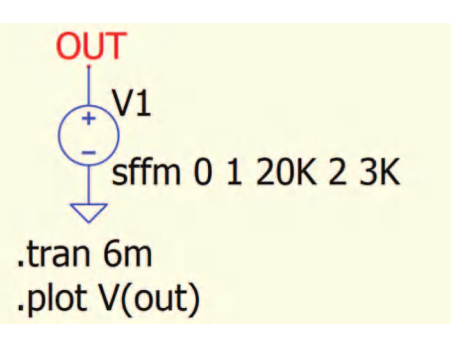

*Рис. 10. Модель генератора ЧМ-сигналу*

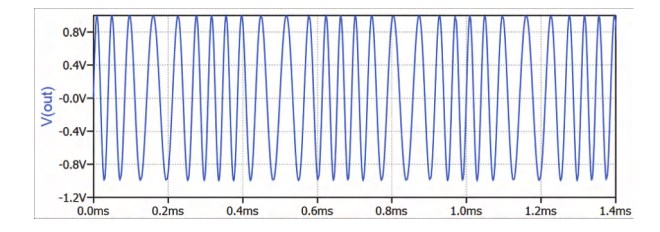

*Рис. 11. Вихідний сигнал ЧМ-генератора*

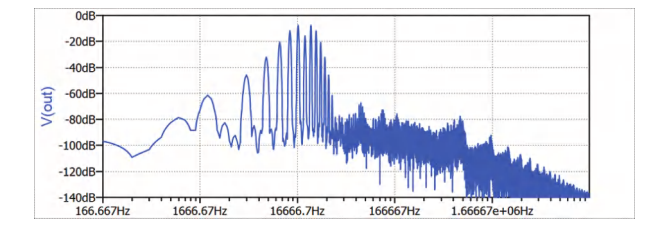

*Рис. 12. Спектр ЧМ-сигналу виміряний з використанням вагової функції Kaiser*

#### **Генератор імпульсів Гауса**

Синтаксис параметрів генератора має вигляд:

### GAUSS Td Amp Sigma [Period],

де:

- $Td \text{vac}$  затримки, с
- Amp амплітуда сигналу, В
- Sigma стандартна девіація, с
- [Period] період повторення (не обов'язково).

Модель генератора Гауса наведена на рис. 13, а форма періодичного сигналу на його виході – на рис. 14.

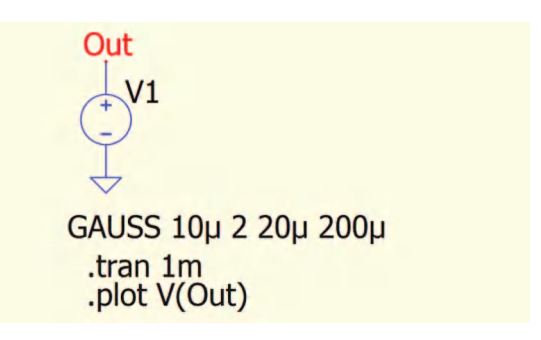

*Рис. 13. Модель генератора імпульсів Гауса*

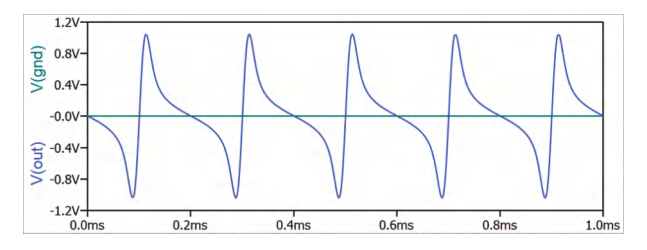

*Рис. 14. Форма сигналу періодичної послідовності імпульсів Гауса*

**Уявне імпульсне джерело Гауса Imaginary Gaussian Pulse Voltage Source**

Синтаксис параметрів генератора має вигляд:

IGAUSS Td Period Sigma Amp,

де:

- $Td \text{vac}$  затримки, с
- Period період повторення
- Sigma стандартна девіація, с
- Amp амплітуда сигналу, В.

Модель генератора Гауса наведена на рис. 13, а форма періодичного сигналу на його виході – на рис. 14.

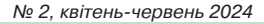

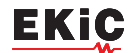

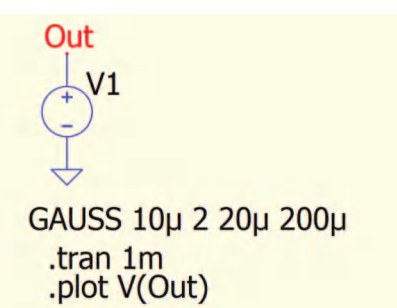

*Рис. 15. Модель уявного генератора імпульсів Гауса*

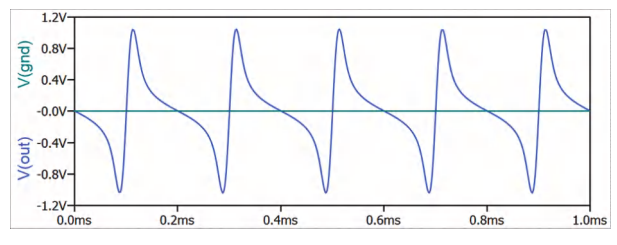

*Рис. 16. Форма сигналу періодичної послідовності імпульсів на виході уявного Гауса*

# **Джерело частотно-маніпульованого сигналу з частотною модуляцією Piece-wise Linear Chirp Source**

Синтаксис параметрів генератора має вигляд:

CHIRP AMP T1 FREQ1 T2 FREQ2 [...] [LOG] [XTRAP].

У моменти часу до T1 напруга являє собою синусоїдальну хвилю з амплітудою AMP і частотою FREQ1, в періоди часу між T1 і T2 частота змінюється лінійно між частотами 1 і 2. Може бути задано будь-яку кількість часових і частотних точок. Для часу, що минув після останнього разу, частота не змінюється.

На рис. 17 наведена модель генератора з лінійною частотною модуляцією від 30 кГц до 3 кГц на обмеженому інтервалі часу від 0 до 2 мс. На інтервалі часу від 2 до 4 мс вихідна частота генератора не змінюється і дорівнює 3 кГц.

Якщо додатково ввести параметри [LOG] [XTRAP] (рис. 19), то частота сигналу змінюється на всьому і сигнал приймає вигляд наведений на рис. 20.

Як випливає з рис. 20, частота змінюється від початкового значення до заданого на протязі перши 2 мс, а на інтервалі часу після 2 мс продовжує змінюватись і знижується до 0.

Якщо у параметрах генератора записати додатково тільки XTRAP (рис. 21), то формується

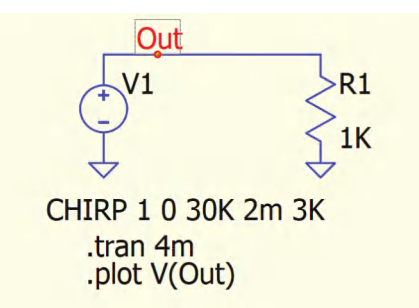

*Рис. 17. Модель генератора з лінійною частотною модуляцією на обмеженому інтервалі часу*

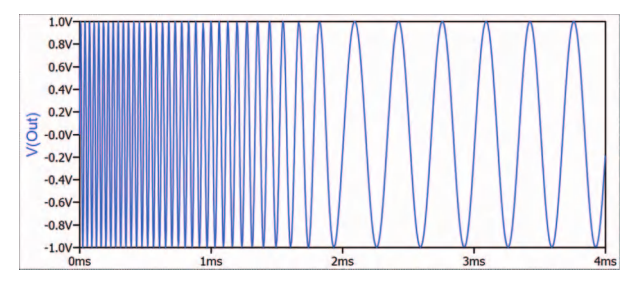

*Рис. 18. Форма сигналу з лінійною частотною модуляцією на інтервалі часу 0...2 мс*

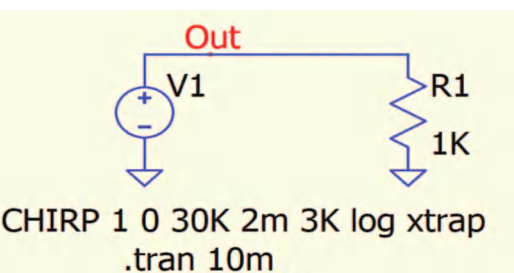

*Рис. 19. Модель генератора з лінійною частотною модуляцією і додатковими параметрами [LOG] [XTRAP]*

.plot V(Out)

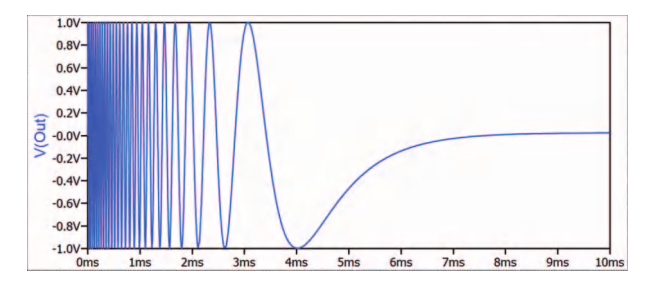

### *Рис. 20. Форма сигналу з лінійною частотною модуляцією і додатковими параметрами [LOG] [XTRAP]*

сигнал з лінійною частотною модуляцією у якому на інтервалі часу 2 мс частота знижується з 30 до 3 кГц, а на інтервалі часу від 2 до 10 мс – зростає від 3 до 30 кГц (рис. 22).

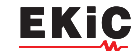

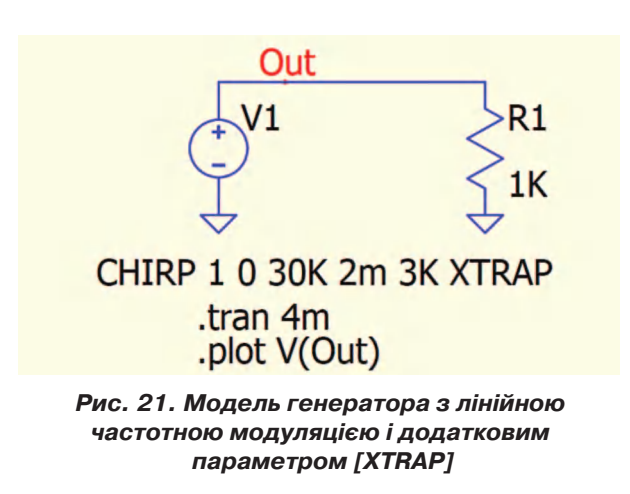

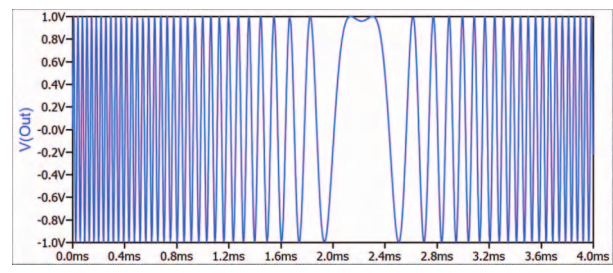

## *Рис. 22. Форма сигналу з лінійною частотною модуляцією і додатковим параметром [XTRAP]*

На рис. 23 наведено приклад генератора з трьома заданими інтервалами. На інтервалі 0…2 мс частота змінюється від 30 ло 3 кГц, на інтервалі 2…4 мс частота змінюється від 3 до 6 Гц і на інтервалі 6…10 мс дорівнює 1 кГц.

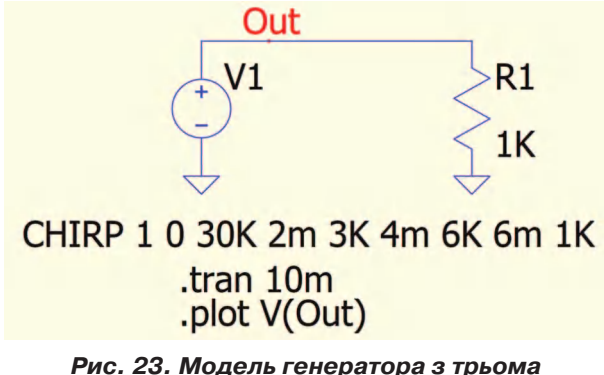

*заданими інтервалами зміни частоти*

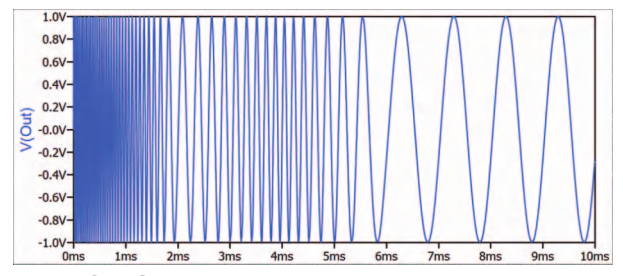

*Рис. 24. Сигнал на виході генератора з трьома заданими інтервалами зміни частоти*

Розглянуті приклади демонструють широкі можливості такого генератора.

# **Шматочно-лінійне джерело напруги (Piece-wise Linear Voltage Source)**

Синтаксис параметрів генератора:

PWL t1 v1 t2 v2 t3 v3... [LOG] [XTRAP], PWL FILE file.txt [LOG] [XTRAP].

Для періоду часу до t1 напруга дорівнює v1. Для періоду часу між t1 і t2 напруга змінюється лінійно між v1 і v2. Може бути вказано будь-яку кількість часових точок напруги. Після останнього значення часу напруга не змінюється і її значення долівнює останньому вказаному значенн.

Другий синтаксис дозволяє завантажувати пари точок часу та значення з файлу file.txt.

Точки PWL можна повторити з наступним синтаксисом:

 PWL REPEAT FOR 3 t1 v1 t2 v2 t3 v3... ENDREPEA, PWL REPEAT FOREVER t1 v1 t2 v2 t3 v3... ENDREPEAT.

На рис. 25 наведена модель для формування сигналу з двох відрізків, а саме трикутного імпульсу амплітудою 1 В і тривалістю фронту і спаду по 100 мкс. Форма сигналу на виході цього генератора наведена на рис. 26.

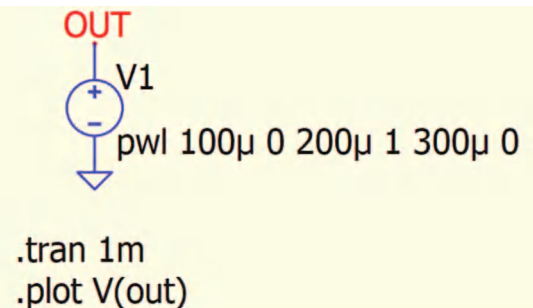

*Рис. 25. Модель для формування сигналу з двох відрізків*

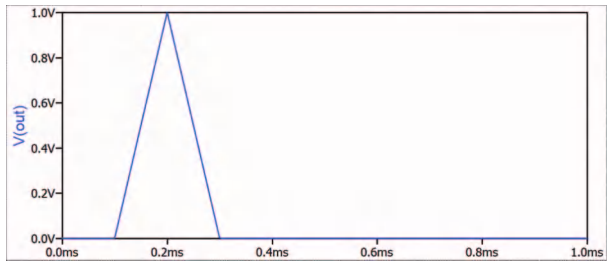

*Рис. 26. Форма сигналу сформованого з двох відрізків генератором на рис. 25*

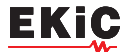

На рис. 27 наведено генератор, що формує сигнал з п'яти відрізків, а на рис. 28 – форма сигналу на його виході.

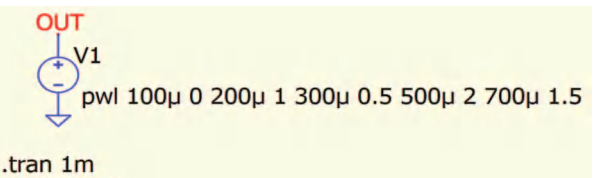

.plot V(out)

*Рис. 27. Модель для формування сигналу з декількох відрізків*

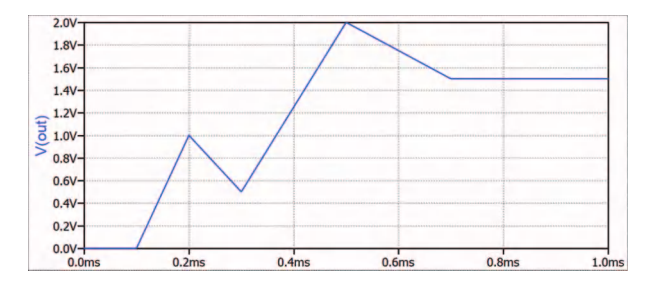

## *Рис. 26. Форма сигналу сформованого з декількох відрізків генератором на рис. 27*

На жаль у файлі підказки програми у переліку генераторів більше ніяких пристроїв немає. Для формування складних сигналів струму або напруги потрібно використовувати джерела з модифікацією поведінки або, так звані, довільні генератори.

## **Довільне джерело напруги або струму (Arbitrary Behavioral Voltage or Current Source)**

Довільне джерело напруги або струму натисканням клавіши B, а струму – утриманням клавіши B поки не з'явиться джерело струму (рис. 33).

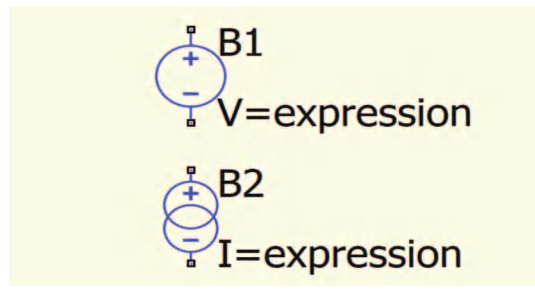

*Рис. 33. Довільні джерела напруги і струму*

Вирази, що визначають функціонування джерел напруги V, струму I та функціонального резистора R мають синтаксис:

V=<вираз> [ic=<value>] [Rser=<value>],

 I=<вираз> [ic=<value>] [Rpar=<value>], R=<вираз> [Thevenin].

У виразах прийняті наступні позначення:

• ic (Initial value) – початкове значення у амперах чи вольтах

• CPAR – паралельна ємність, Ф

- Rser послідовний опір, Ом
- Rpar паралельний опір, Ом

• SYNTHESIZE – синтезована схема Лапласа навіть для анлізу на змінному струмі .AC

• THEVENIN –еквівалент Thevenin для довільного опору.

За допомогою <виразу> можна отримати доступ до напруги і струмів будь-якого пристрою, представленого в еквіваленті Thevenin: V-пристроїв, Eпристроїв, l-пристроїв, h-пристроїв і B-пристроїв, які представляють собою напругу або резистори, зазначені як Thevenin.

Також можна отримати доступ до струмів деяких пристроїв, представлених у Norton equivalent: Fпристроїв, G-пристроїв, R-пристроїв, s-пристроїв та W-пристроїв. Значення струмів цих еквівалентів Norton точні з точністю до ітерації і коректно функціонують при аналізі змінного струму.

В якості незалежних змінних можуть використовуватися різні напруги і струми модельованої схеми, а також змінна time, що символізує поточний час моделювання. Над цими змінними можна здійснюватирізні математичні та логічні операції (табл. 1), а також використовувати їх в якості аргументів різних математичних і логічних функцій (табл. 2).

Розглянемо приклад використання функціонального джерела напруги. На рис. 34 наведена схема амплітудного модулятора, побудованого нетрадиційним способом. Модулятором служить джерело напруги B1, а джерелами носійного і модулюючого коливань, генератори напруги V1 і V2, відповідно.

Глибина модуляції задається величиною постійного зміщення генератора V2 (на моделі рис. 34 ця величина дорівнює 2.2 В).

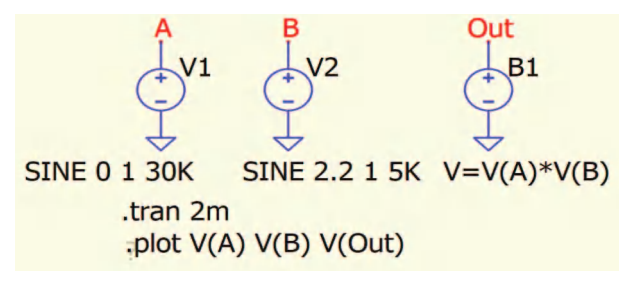

*Рис. 34. Амплітудний модулятор на основі довільного джерела напруги*

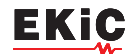

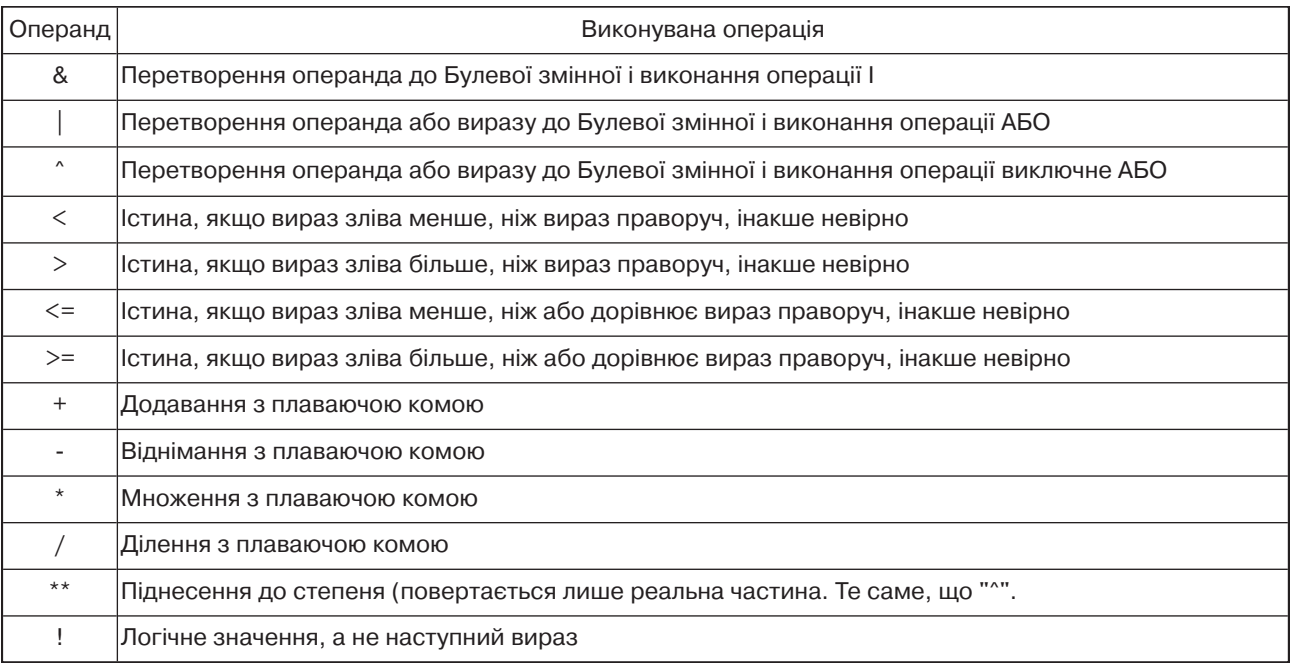

## *Таблиця 1. Математичні і логічні операції*

# *Таблиця 2. Математичні і логічні функції*

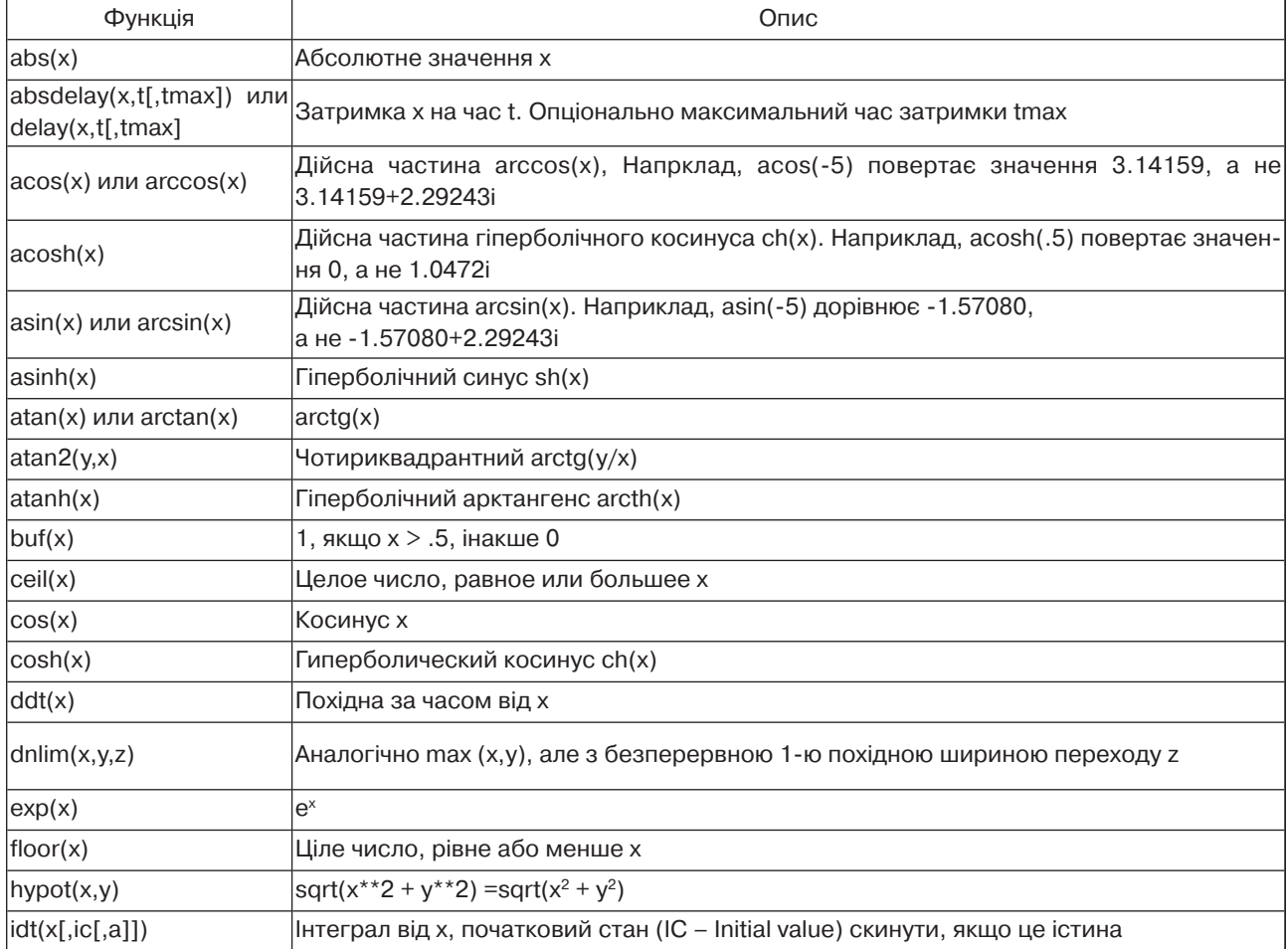

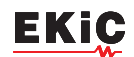

## *Продовження таблиці 2*

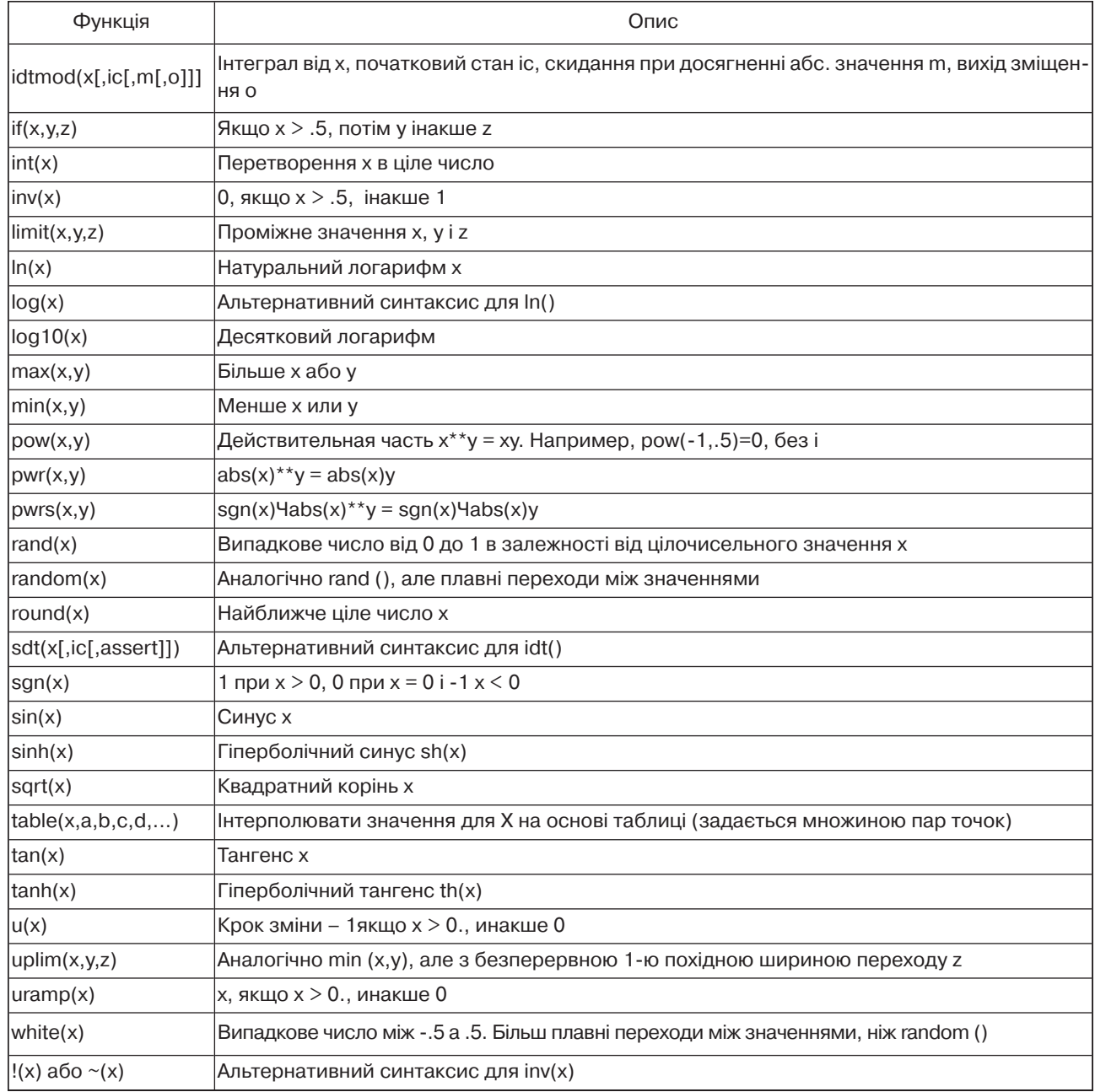

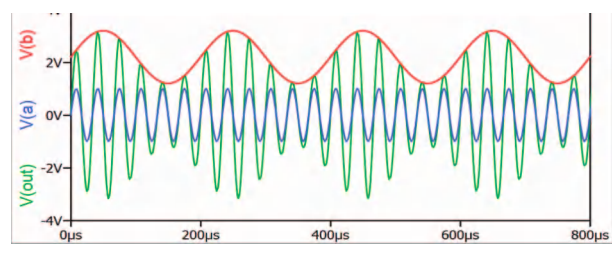

*Рис. 35. Сигнали на виходах генераторів V1, V2 та B1*

З іншими можливостями QSPICE будемо знайомитись в наступних частинах статті.

# **ЛІТЕРАТУРА**

1. https://www.qorvo.com/designhub/blog/spicier-spice-free-fast-circuit-simulationfor-mixed-analog-and-digital

2. https://www.qorvo.com/design-hub/designtools/interactive/qspice